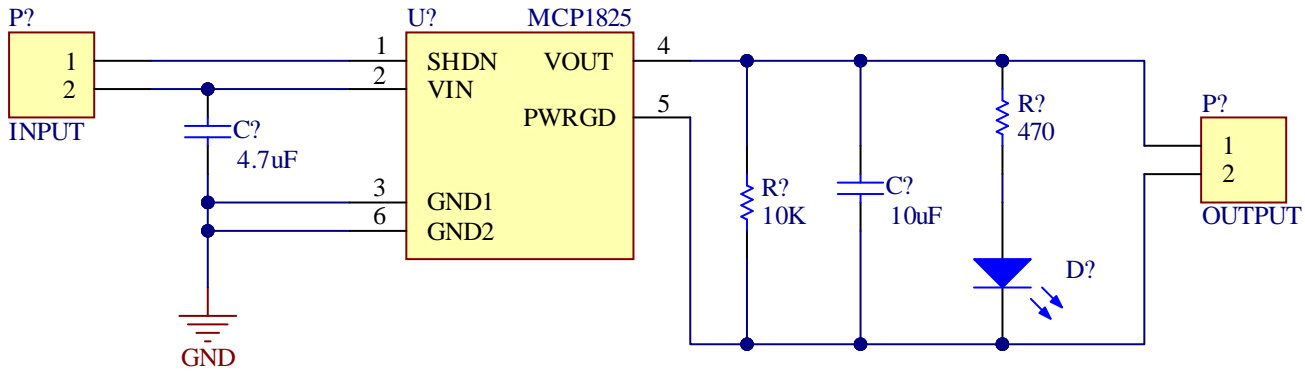

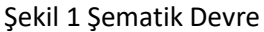

Şekil 1'de verilen devre şemasını, Altium Designer programı kullanarak;

- **1)** Şematik Kütüphane dosyasını (.SchLib) oluşturunuz.
- **2)** PCB Kütüphane dosyasını (.PcbLib) oluşturunuz.
- **3)** Şematik (.SchDoc) dosyasını oluşturunuz. Devreyi çizerken oluşturduğunuz şematik kütüphanedeki elemanı kullanınız. Şematik kütüphanede olmayan elemanlar için Altium kütüphanelerini kullanabilirsiniz.
- **4)** PCB (.PcbDoc) dosyasını oluşturunuz. Devreyi çizerken oluşturduğunuz Pcb kütüphanesindeki elemanı kullanınız.
- **5)** Baskı devre çiziminde yollar için top layer kullanılmalıdır. Yol kalınlığı için min. 20 mil kullanılabilir.
- **6)** Baskı devre çizim alanı 1000X1500 mil ile sınırlıdır.

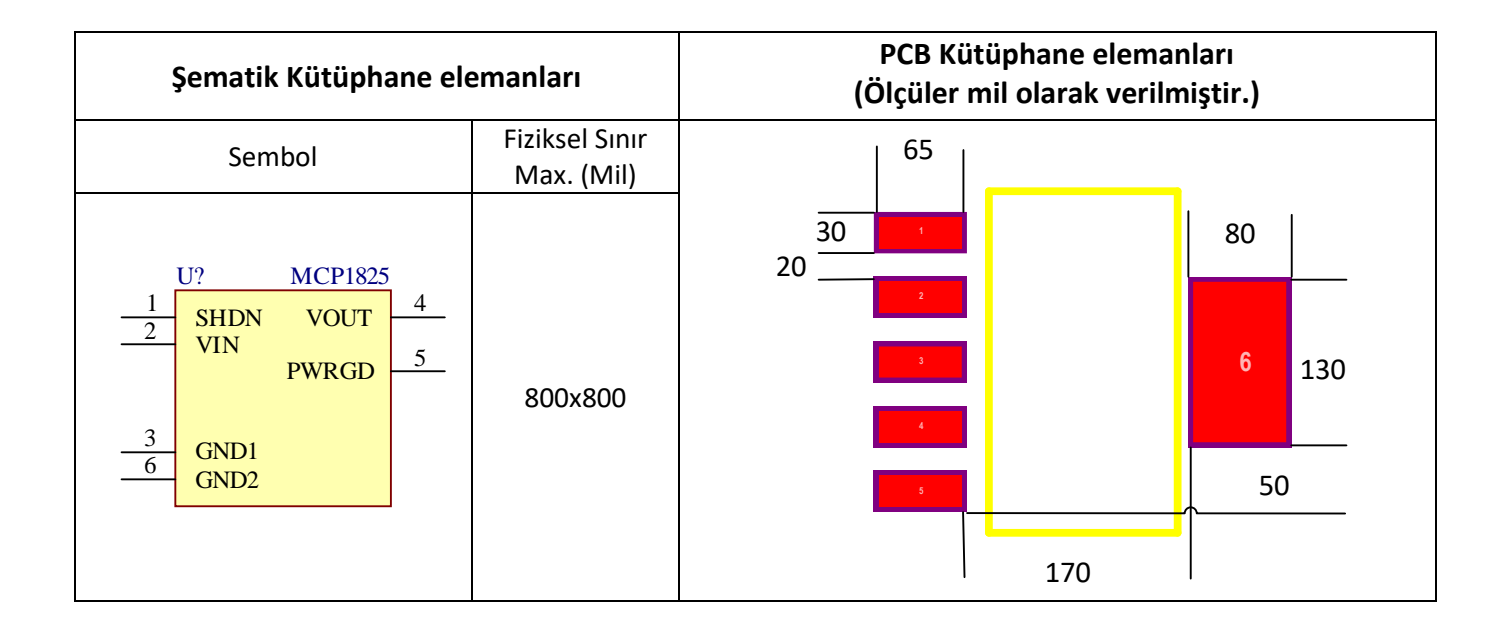